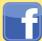

# Facebook Mobile Smart Card

Last Updated: 3/11/2015

#### Social Network - Do's and Don'ts

- Only establish and maintain connections with people you know and trust. Review your connections often.
- Assume that ANYONE can see any information about your activities, personal life, or professional life that you post and share.
- Ensure that your family takes similar precautions with their accounts; their privacy and sharing settings can expose your personal data.
- Avoid posting or tagging images of you or your family that clearly show your face. Select pictures taken at a distance, at an angle, or otherwise
  concealed. Never post Smartphone photos and don't use your face as a profile photo, instead, use cartoons or avatars.
- Use secure browser settings when possible and monitor your browsing history to ensure that you recognize all access points.

#### **Facebook Mobile Overview**

As of January 2015, Facebook Mobile hosts 745 million daily mobile active users who accounts for over 60% of all mobile posts published to any online social networking service. Though privacy can still be achieved, mobile users place their personal identity data at a greater risk when compared to users logging in via desktop computer. This is in large part due to the fact that mobile devices provide Facebook with a means to access additional location information, contact lists, photos, and other forms of personal data. Use the following recommendations to best protect yourself against oversharing.

#### **Facebook Mobile Settings**

Facebook Mobile's general security settings closely resemble those of Facebook's desktop application. Click **More** on the Facebook banner and select **Settings**. From there, navigate through the **Security**, **Privacy**, **Timeline and Tagging**, and **Locations** tabs to apply the settings shown below.

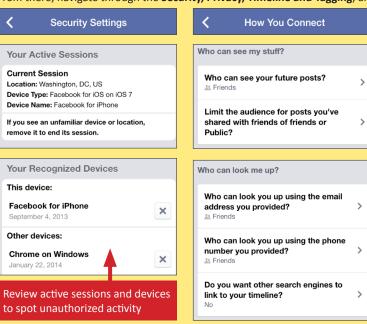

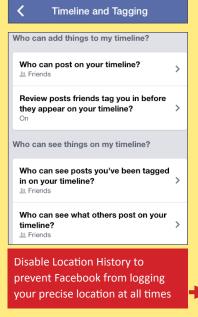

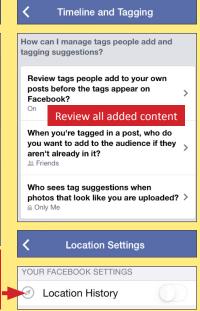

### **iPhone Settings**

The iPhone's security settings can help to further protect your personal data while you use the Facebook Mobile App. From the iPhone's **Settings** icon, select **Privacy** and navigate through the **Location Services**, **Photos**, **and Facebook** tabs to disable all of the permissions, as seen below.

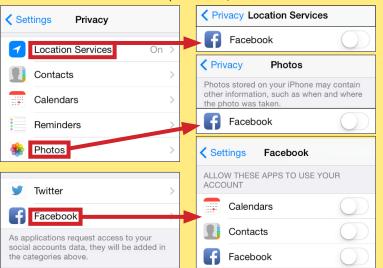

#### **Android Settings**

Android phones can be configured to protect your personal data while you access the Facebook Mobile App. Access the phone's general **Settings** feature and navigate through the **Location Access and Apps** tabs to limit the amount of data that Facebook can take from your device.

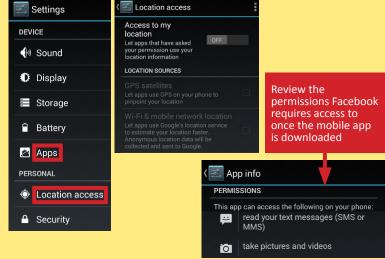

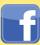

# Facebook Mobile Smart Card

## Last Updated: 3/11/2015

## **Posting to Facebook**

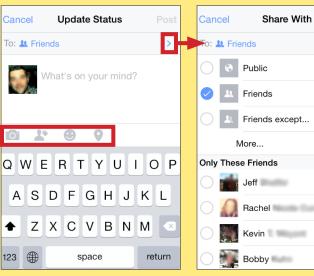

Facebook Mobile allows you to post new statuses, upload photos, or check-in to locations using the **Update Status** prompt. The icons highlighted on the update prompt, are intended to be shortcuts for adding further information about you to each post. Follow the guidelines outlined in this section to prevent oversharing your information and to maximize your security. Remember, it is always best to limit the amount of personal information shared online.

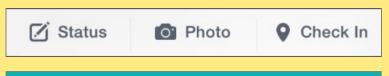

## **Add Photos**

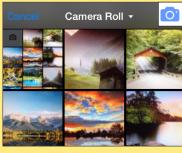

Avoid posting photos to timelines. These photos can often be viewed from your contacts' profile pages and can be saved without your knowledge or consent.

### Tag Friends

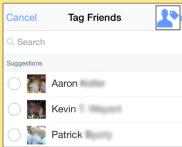

Tagging friends in individual posts extends the reach of your profile and your contacts' profiles. Limit the number of tags you post to your Facebook entries.

## **Selecting Your Audience**

Done

With every post, Facebook Mobile allows you to select the audience through the Share With prompt. For maximum privacy, select individual friends with whom you would like to share your post with. Never, make your posts available to the public.

## What Are You Doing?

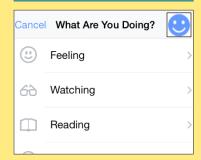

This feature does not pose an immediate threat to your privacy. However, Facebook likely uses this information to push targeted ads to you based on your activities.

## **Add Location**

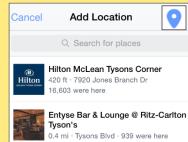

Never disclose your location within a Facebook posting. Doing so allows Facebook to keep records on your whereabouts and allows others to see when you are away from home.

## **Nearby Friends**

Nearby Friends is a feature that allows you to share your location with friends. When activated, this feature routinely broadcasts your approximate location to your friends. You also have the option to allow certain users to see your precise location for set periods of time.

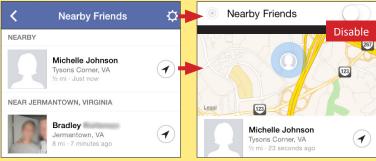

When this feature is enabled, Facebook builds a history of your precise location. You can view and manage this information from the Activity Log. In general, avoid giving Facebook permission to track your location.

## **Nearby Places**

**Nearby Places** is a feature that uses your GPS location to display local venues. When activated, the feature displays the distance to and ratings from other users about the destination. When a venue is selected, individual reviews appear with links to the posters' profiles. Don't post on these public threads.

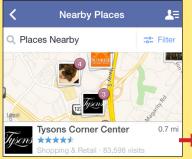

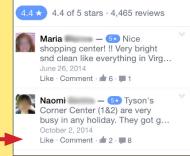

To use this feature, you must have Location History enabled. This feature permits Facebook to track your precise location, even when the app is not in use. Avoid giving Facebook permission to track your location.

## Useful Links - For more information or questions regarding this card email smartcards@novetta.com

A Parent's Guide to Internet Safety Privacy Rights Clearinghouse Microsoft Safety and Security Online Guardian

www.fbi.gov/stats-services/publications/parent-guide www.privacyrights.org/fs/fs18-cyb.htm www.microsoft.com/security/online-privacy/social-network www.onguardonline.gov/topics/social-networking-sites.aspx

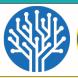

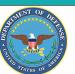